# **User Interface**

This page provides details on the V-Ray for Unreal UI and how it is integrated into the Unreal interface.

#### Overview

The V-Ray for Unreal toolbar gives you access to all of the settings and options available in V-Ray.

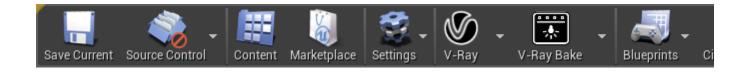

# V-Ray Toolbar

The V-Ray toolbar allows you to render using V-Ray's Interactive renderer and bake lighting with V-Ray Bake. From the V-Ray drop-down menu you can access the V-Ray frame buffer, open the V-Ray Settings tab, open the V-Ray Project Settings and open the VRScene Export Options. From the V-Ray Bake drop-down you can access the V-Ray Bake Settings tab.

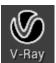

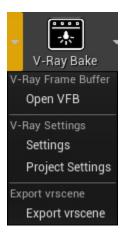

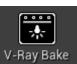

#### **Button**

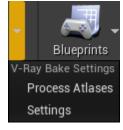

#### **States**

The V-Ray button and V-Ray Bake button have five states depending on the process that is currently running:

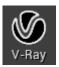

#### Idle/Neutral

V-Ray is in idle mode, not processing or rendering the scene.

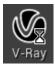

#### Preparing

V-Ray is preparing the scene for rendering. Meshes, textures, materials and lights are cached into memory.

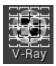

#### Rendering

V-Ray is rendering the sceene. Click on the button to stop rendering at any time.

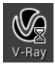

### Busy

V-Ray is unloading resources and exits rendering.

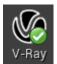

### Finished

V-Ray has reached specified parameters in V-Ray Settings.

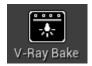

#### Idle/Neutral

V-Ray is in idle mode, not processing or rendering the scene.

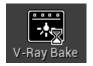

#### Preparing

V-Ray is preparing the scene for baking. Meshes, textures, materials and lights are cached into memory.

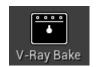

#### Rendering

V-Ray is baking the scene. Click on the button to stop rendering at any time.

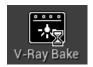

#### Busy

V-Ray is unloading resources, exits rendering and processes lightmaps.

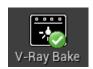

#### Finished

V-Ray has finished baking all atlases and lightmaps.

### V-Ray Assets Category

The V-Ray Assets category in the Modes tab allows you to quickly create V-Ray related actors.

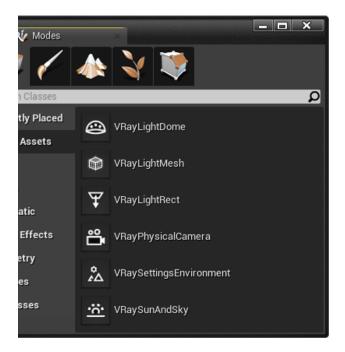

### **V-Ray Light Dome**

A dome light (also considered an area light) creates light within a dome or spherical shape to create a traditional global illumination setup.

This Light is frequently used to load HDRI environment images.

### V-Ray Light Mesh

A Mesh light creates a light source from an object's surface area.

## V-Ray Light Rectangle

A V-Ray specific light source object that can be used to create physically accurate area lights of different shapes.

### V-Ray Physical Camera

Simulates a real-world camera with equivalent parameters such as f-stop, shutter speed, and lens focal length.

### **V-Ray Settings Environment**

Control the color and texture for background in the viewport and also the color and texture used during GI and reflection/refraction calculations at render time.

### V-Ray Sun and Sky

# **V-Ray Settings**

V-Ray Settings provide access to all render options available in V-Ray for Unreal. For more information, see the V-Ray Settings page.

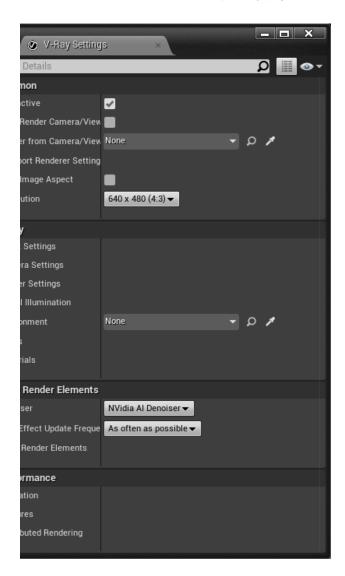

# **V-Ray Project Settings**

In V-Ray Project Settings you set global option for the entire Unreal project. For more information, see the V-Ray Project Settings page.

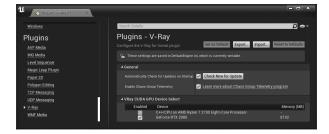

# V-Ray Bake Settings

V-Ray Light Bake or just V-Ray Bake is the process of creating lightmaps with complex light interactions and diffuse interreflection using the V-Ray render engine and it's GI and Lighting calculations. For more information, see the V-Ray Bake Settings page.

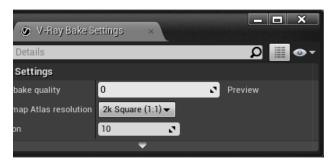

# Import vrscene Dialogue

The V-Ray Scene Import Options window appears when you are importing .vrscene files into Unreal.

For more information, see the Import a VRayScene page.

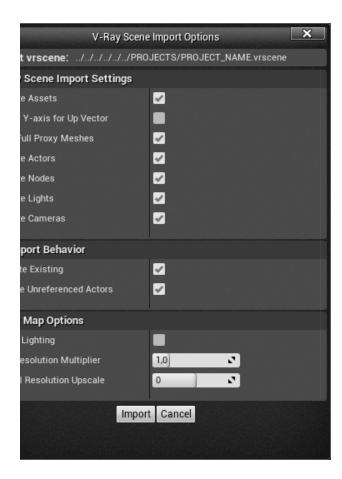

### **Exporting vrscene Dialogue**

The V-Ray Scene Export Options window appears when you export .vrscene files from Unreal.

For more information, see the Exporting a VRayScene page.

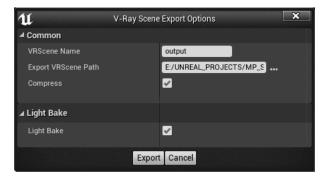